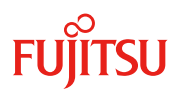

# 内蔵データカートリッジドライブユニット **(PY-RD111**、**PYBRD111)**

# **(1)** 概要

本装置は内蔵データカートリッジドライブユニット(型名:PY-RD101 / PYBRD101)の後継機種です。 高速な USB 3.0 インターフェースを採用しており、専用の USB 3.0 拡張用ポート、USB 3.0 ケーブルと 組み合わせることにより、高速なバックアップが可能です。

# **(2)** 特長

- ・ 既存のデータカートリッジ RDX 及びデータカートリッジ RD と互換性をもち、内蔵データカートリッジドライブユニット (型名:PY-RD101/PYBRD101, PY-RD102/PYBRD102, PY-RD103 /PYBRD103)でバックアップしたデータを 本装置でリストア可能です。
- ・ 周囲塵埃の耐性が高く、テープバックアップ装置で日常的 に必要なヘッドクリーニング作業が不要なバックアップ装置 です。

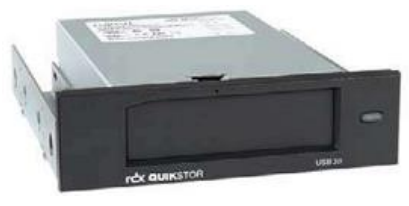

```
 外観
```
# **(3)** 仕様

# **1)** 仕様一覧

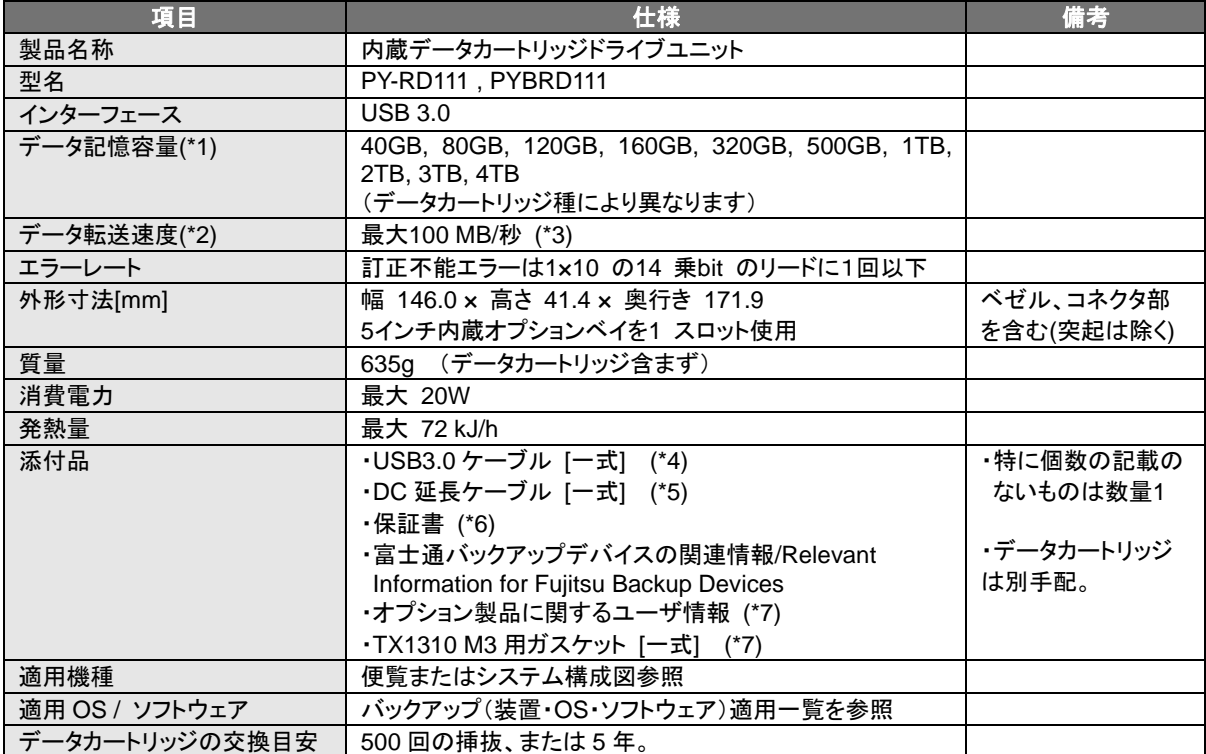

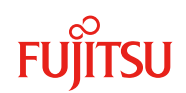

- (\*1) 容量表現は、1GB = 1000×1000×1000 byte で換算しています。
- (\*2) 転送速度は、1MB/秒= 1000 × 1000 Byte/秒で換算しています。
- (\*3) 最大転送速度で動作するためには、USB3.0に対応した接続ポート及び接続ケーブルが必要です。 また、転送速度はバックアップソフト及びシステム環境に依存します。
- (\*4) オンボードUSB3.0接続に対応していないサーバ本体において、本製品のカスタムメイド型名(PYBRD111)のみを 手配した場合は、本製品とUSB2.0ケーブルがサーバ本体に組み込まれています。本製品のカスタムメイド型名 (PYBRD111)と増設用USB3.0ポートのカスタムメイド型名(PYBUSP01/PYBUSP01L)を同時手配した場合は、 本製品とUSB3.0ケーブルがサーバ本体に組み込まれています。
	- オンボードUSB3.0接続対応サーバ本体において、本製品のカスタムメイド型名(PYBRD111)を手配した場合は、 本製品とUSB3.0ケーブルがサーバ本体に組み込まれています。
- (\*5) カスタムメイドサービスの場合、サーバ本体に組み込まれています。
- (\*6) カスタムメイド型名の場合、サーバ本体の保証書に含まれます。
- (\*7) 一般型名の場合のみ添付されています。

### **2)** 規格の対応状況

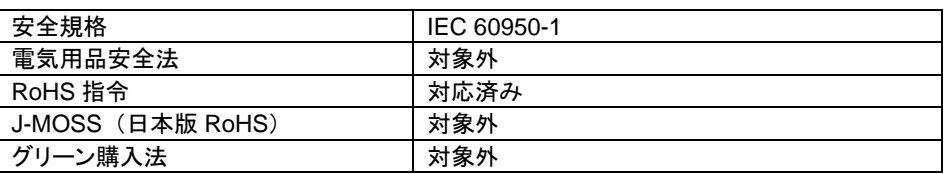

# **(4)** 留意事項

以下に本装置の購入、運用、取扱いに関する留意事項を記載します。

詳細は、システム構成図、本装置の取扱説明書およびバックアップソフトウェア等、関連製品の説明書を 参照してください。また、別章(システム構築上の留意事項)の「バックアップガイド」の注意事項も参照し てください。

# ■ 本製品の購入について

本製品をご購入の際は、ご使用になる接続方法(USB2.0 接続 / USB3.0 接続)に応じた関連製品 を、以下の組合せで必ず同時にご購入ください。

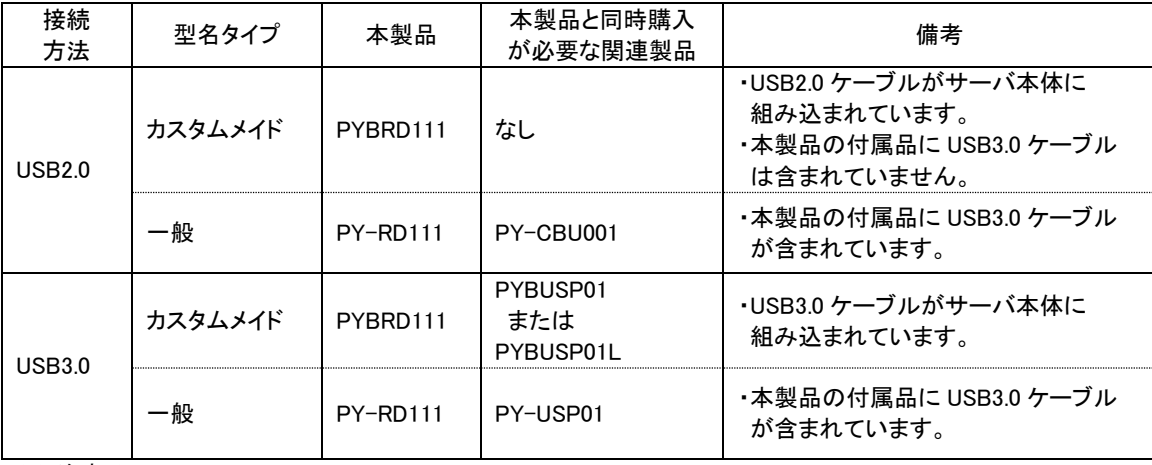

(注)但し、オンボード USB3.0 接続対応サーバ本体の場合を除く。

※ 注意 ※

オンボード USB3.0 接続に対応していないサーバ本体において、本製品のカスタムメイド型名(PYBRD111)を 単独で購入した場合は、USB3.0 ケーブルが本製品の付属品に含まれませんので、増設用 USB3.0 ポートを 追加購入しても USB3.0 接続はできません。

## ■ **OS /** バックアップソフトについて

・Windows Server 2008 / 2008 R2 / 2012 / 2012 R2 / 2016 / 2019 で、本装置をご使用になる 場合は、OS 標準の Windows Server Backup を使用可能です。Windows Server Backup を ご使用になる場合は、"RDX Utility for Windows"のインストールが必要です。

"RDX Utility for Windows"を使用して、本装置のデバイスモード設定を必ず 「Fixed Disk」モード に設定してください。

"RDX Utility for Windows"は下記の当社ホームページから入手可能です。

[\(https://www.fujitsu.com/jp/products/computing/servers/primergy/downloads/\)](https://www.fujitsu.com/jp/products/computing/servers/primergy/downloads/)

Windows Server Backup を使用されない場合は、別途専用のバックアップソフトウェアが必要に なります。

尚、Windows Server Backup および本装置をサポートするバックアップソフトウェアについては、 別章(システム構築上の留意事項)の「バックアップガイド」をご確認ください。

- ・Windows Server OS でご使用になる場合は、当社ホームページの 「Windows OS 動作確認情報」をご確認ください。 (<https://www.fujitsu.com/jp/products/computing/servers/primergy/software/windows/> ) また、バックアップソフトのサポート状況につきましては、当社ホームページのシステム構成図
- 「留意事項編」 バックアップ装置関連事項をご確認ください。 (<https://jp.fujitsu.com/platform/server/primergy/system/> )
- ・本装置をバックアップソフトウェアで使用している時にデータカートリッジの「ディスクのボリューム チェック」(チェックディスク)を実施しないでください。
- ・Red Hat Enterprise Linux 5.x は、USB3.0 接続(本装置と増設用 USB3.0 ポートの組み合わせ) ではご使用になれません。
- ・OS / バックアップソフトウェアの機能を利用して、本装置のブロックサイズを変更する場合は、 ブロックサイズを 32KB 以上に設定してください。

# ■ データカートリッジについて

# ➢ データカートリッジの取り出し

・OS 起動前にデータカートリッジの取り出しを行う場合は、イジェクトボタンを押してください。

- ・OS 起動後はイジェクトボタンを使用しないでください。
	- ① Windows の場合
		- Removable Disk モード(製品購入時の default 設定)の場合 ご使用のバックアップ専用ソフトウェアのイジェクト機能にて取り出しを行って ください。
		- Fixed Disk モード("RDX Utility for Windows"を使用して設定)の場合
			- 「ハードウェアの安全な取り外し」より取り出しを行ってください。 詳細は、"RDX Utility for Windows ユーザーズガイド"を参照してください。 "RDX Utility for Windows"は下記の当社ホームページから入手可能です。 [\(https://www.fujitsu.com/jp/products/computing/servers/primergy/downloads/\)](https://www.fujitsu.com/jp/products/computing/servers/primergy/downloads/)
			- [注意] ご使用のサーバ機種によっては、OS からのメディアの取り外しが出来ない 場合があります。 その場合は、イジェクトボタンをご使用ください。
				- ※イジェクトボタンによるカートリッジの排出時には、必ず、データ書き込み等 のカートリッジへのアクセスが無いことを確認の上行ってください。

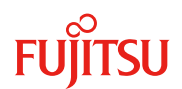

② Linux の場合

バックアップソフトウェアなどを終了し、unmount 処理を行った後、eject コマンドを実行 してください。

[注意] RHEL5.9 以降ではデバイスに対して eject コマンドを実施する必要があります。 パーティションに対しての eject コマンドは実施できません。

➢ データカートリッジの取扱い

データカートリッジ(データカートリッジ RDX 及びデータカートリッジ RD)は、HDD を内蔵してい ますので、丁寧に取り扱ってください。データカートリッジはある程度の衝撃にも耐える構造に なっていますが、強い衝撃を受けると故障する場合があります。強い衝撃を受けたデータカー トリッジは使用せず、新しいものと交換していただくよう、お願いいたします。

# ➢ データカートリッジのパーティション

データカートリッジ内を複数のパーティションに分割して使用することはできません。

# ■ その他

- ・データカートリッジに OS をインストールして、本ディスクから OS を起動することはできません。
- ・本装置は、ServerView はサポートされておりません。
- ・本装置にデータ圧縮の機能はありません。
- ・本装置はバックアップ専用としてご使用ください。 データカートリッジが故障/破損した場合にデータ損失につながる為、一次ストレージとしての 使用は避けてください。
- ・Windows などでは、本装置は Removable Disk モード(製品購入時の default 設定)の場合、 取り外し可能な装置として扱われます。その場合に、「ハードウェアの安全な取り外し」の操作を 行うと、本装置自体が OS から取り外され、本装置を再認識させるためにサーバのリブートが必要 になります。OS 動作中は本装置の取り外し操作を行わないでください。 尚、"RDX Utility for Windows"を使用して、本装置のデバイスモード設定を Fixed Disk モードに 設定している場合は、データカートリッジの取り出しは「ハードウェアの安全な取り外し」にて行って ください。((4)留意事項の「データカートリッジの取り出し」の項を参照)

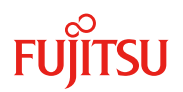

# **(5)** サプライ品

# ➢ ご利用できるカートリッジについて

本製品でご利用できるカートリッジは、下表を参照ください。

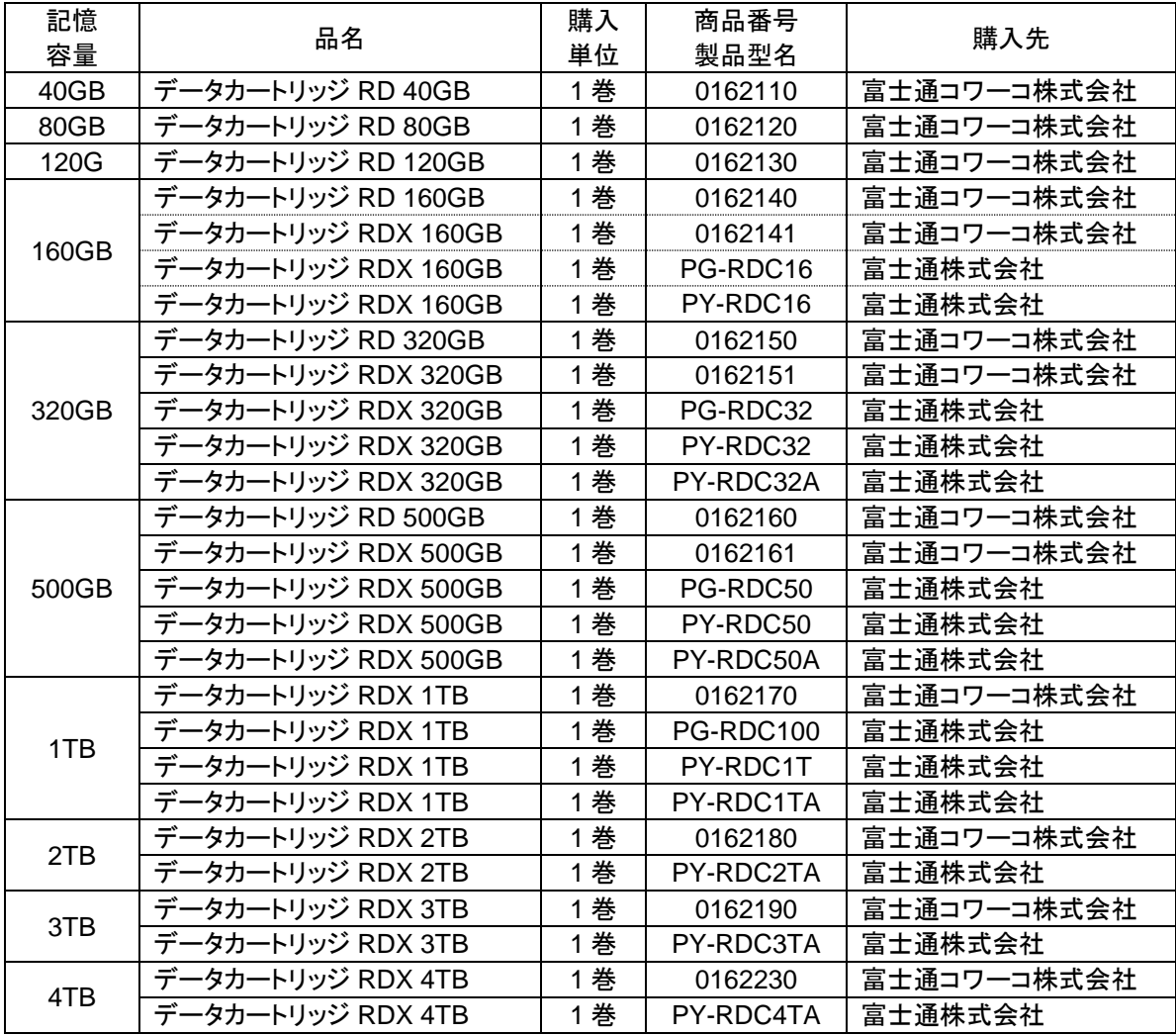

注 : 容量は、1GB=1000 × 1000 × 1000 byte 、1TB=1000 × 1000 × 1000 × 1000 byte 換算です。

注 : データカートリッジ RD 及び データカートリッジ RDX の初期フォーマットは NTFS です。

# ➢ ご購入できるカートリッジについて

・ 当社販売品

当社 Web サイト(<https://jp.fujitsu.com/platform/server/primergy/system/>)のシステム構成図を ご確認ください。

・富士通コワーコ販売品

富士通コワーコ Webサイト(<https://www.fujitsu.com/jp/group/coworco/>)のサプライ用品の ページの「データカートリッジRDX」をご確認ください。

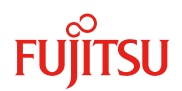

# **(6)** 接続条件

### ➢ サーバ内蔵ベイ接続

### ■ USB3.0 接続

- ※ 本装置を USB3.0 にてご使用になる場合は、ご使用になるサーバ本体により、別売りの増設用 USB3.0 ポート(型名:PY-USP01, PYBUSP01, PYBUSP01L)の同時手配が必須になる場合があ ります。ご使用になるサーバ本体の機種により搭載可能な増設用 USB3.0 ポートの型名が異なりま すので、手配に際しては、サーバ本体のシステム構成図をご確認ください。
	- ・ 増設用 USB3.0 ポートとの一対一接続、またはサーバ内部の USB ポート(オンボード USB3.0 ポート)との一対一接続をサポート。
	- ・ サーバ1台に対して、本装置は1台のみ搭載/接続可能です。

#### [増設用 **USB3.0** ポートとの一対一接続]

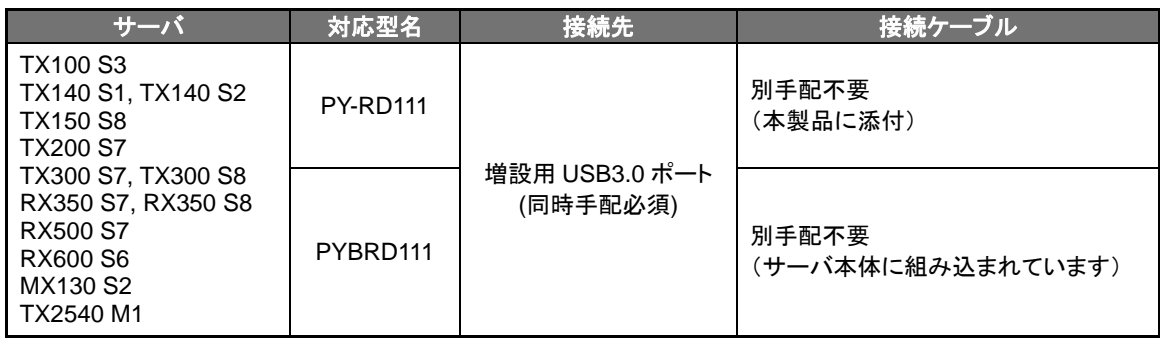

#### [サーバ内部の **USB** ポート**(**オンボード **USB3.0** ポート**)**との一対一接続]

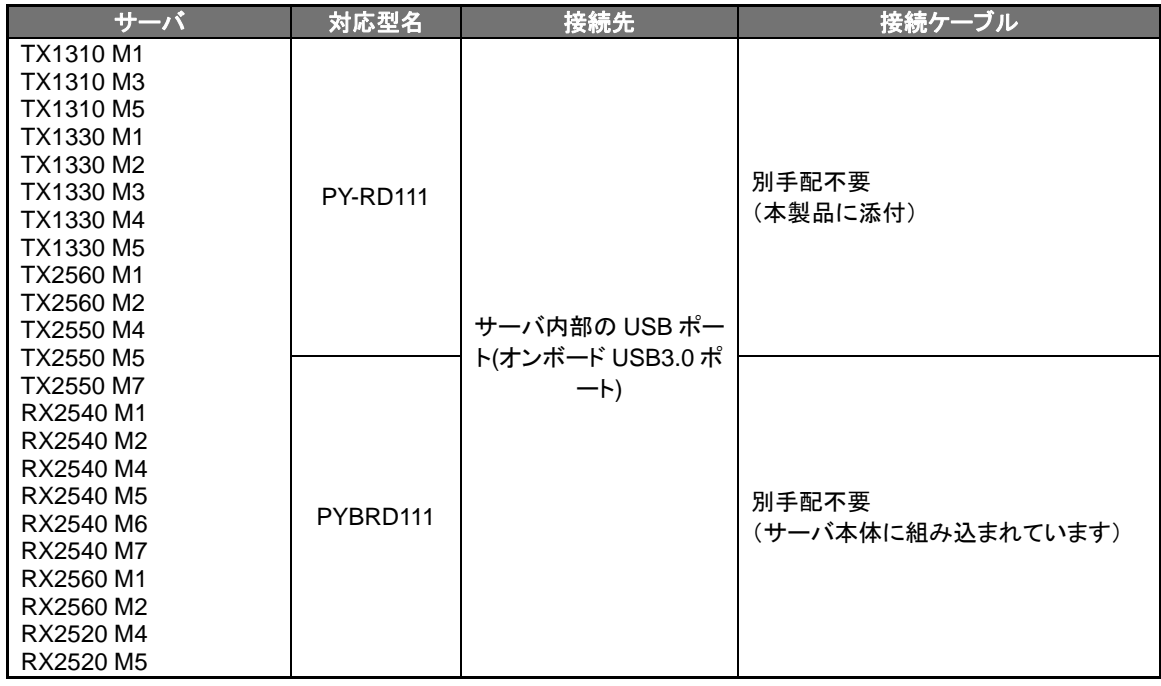

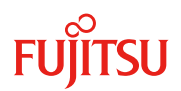

## ■ USB2.0 接続

- ※ 本装置を USB2.0 にてご使用になる場合は、別売りの USB ケーブル(型名:PY-CBU001)の同時手 配が必須です。尚、カスタムメイド型名の内蔵データカートリッジドライブユニット(PYBRD111)選択時 は、USB ケーブルの手配は不要です。
	- ・ サーバ内部の USB ポート(オンボード USB2.0 ポート)との一対一接続のみサポート。
	- ・ サーバ1台に対して、本装置は1台のみ搭載/接続可能です。

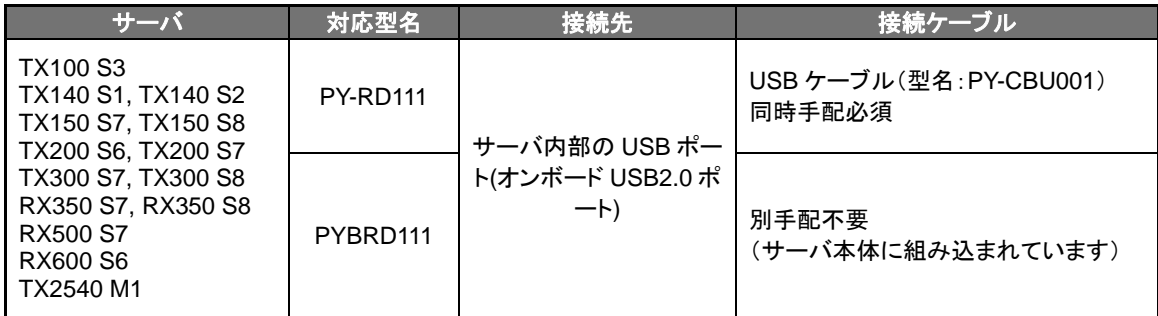

# ➢ **PRIMERGY SX10 S2(**バックアップキャビネット**)**接続

本装置は、SX10 S2 に搭載できません。

# ➢ **PRIMERGY SX05 S1(USB) (**バックアップキャビネット**)**接続

本装置は、SX05 S1(USB)に搭載可能です。動作は USB2.0 になります。 詳細については、PRIMERGY SX05 S1 の記事を参照ください。